# ADEMCO VISTA-48LA

Sistema de Seguridad

Formato de Programación

# **PRIMER PASO: SELECCIONAR EL IDIOMA**

Para programar el sistema, primero debería seleccionar el idioma adecuado siguiendo los siguientes pasos:

- 1. Acceda al modo de Programación.
- 2. Pulse [∗] + 28 (Campo de Selección de Idioma).
- 3. Pulse el número correspondiente al idioma deseado: 0 = Inglés, 1 = Español, 2 = Portugués
- 4. Continúe con la programación del sistema.

#### **PARA ACCEDER AL MODO DE PROGRAMACION, usar método A o B (debe conectar una consola alfanumérica a los terminales de consola):**

- A. ALIMENTAR UNIDAD, y a continuación pulsar [✱] y [#] simultáneamente dentro de los 50 segundos siguientes al encendido. (si utilizó ✱98 para salir del modo de programación, este es el único método que podrá utilizar para volver a acceder al modo de programación)
- B. Inicialmente, introducir: Código de Instalador  $(4 + 1 + 1 + 2)$  más  $8 + 0 + 0$ .

#### **Procedimientos de Programación de Campos de Datos**

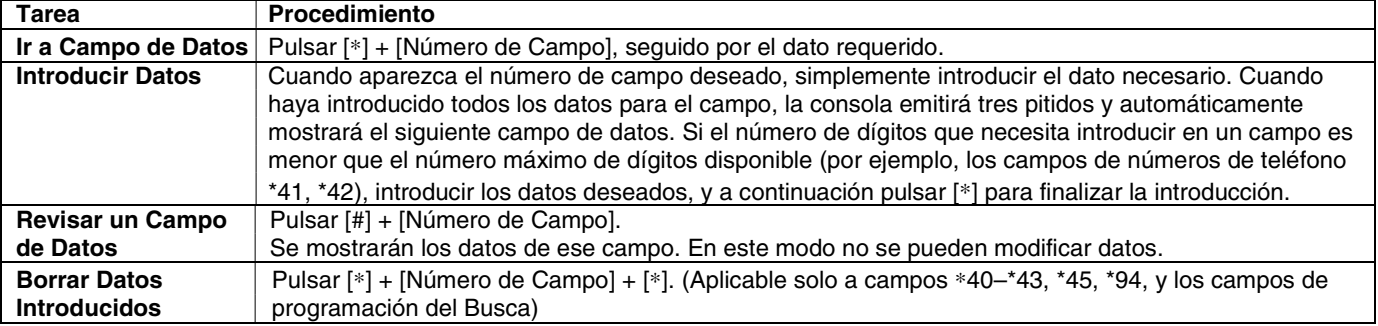

#### **Programación Modo Menú (**∗**56, 57,** ∗**58,** ∗**79,** ∗**80,** ∗**81,** ∗**82,** ∗**83)**

Pulsar [✱] + [Nº de Modo Interactivo] (por ejemplo, ✱56). La consola alfanumérica mostrará la primera de una serie de pantallas.

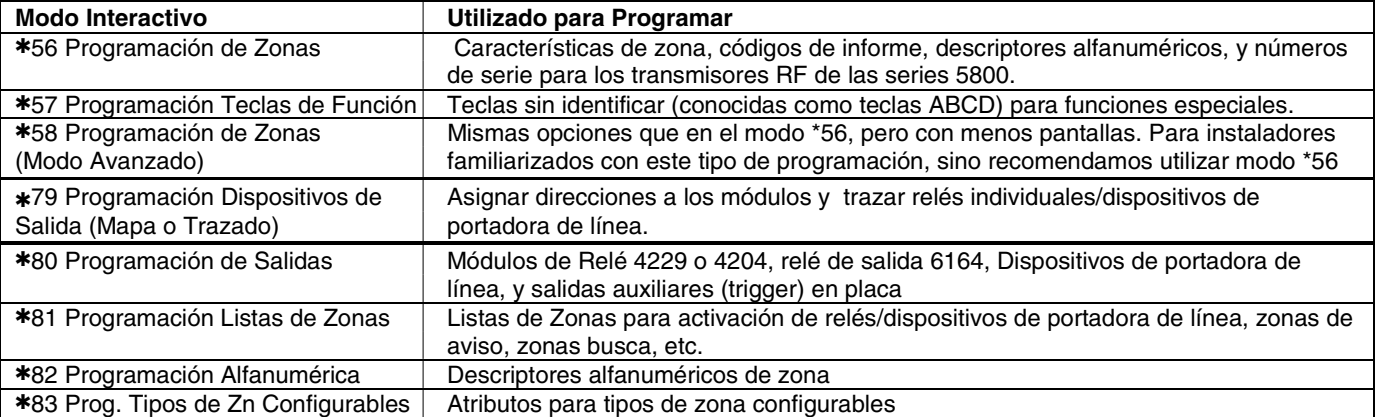

#### **INICIALIZAR BIDIRECCIONAL y VALORES POR DEFECTO**

✱**96** Inicializa Identificación (ID) de PC (Código PC) y número de Abonado a valores por defecto.

✱**97** Poner en todos los campos de programación los valores por defecto de fábrica.

El control solamente tiene 2 opciones para poner valores de fábrica:

Presionando \*97 en Modo de Programación, luego presiona 1 o 2 para buscar la selección deseada para restaurar de fábrica. Este volverá todos los campos de datos según la respectiva tabla de valores de fábrica. Los valores de fábrica están listados en la caja siguiente al campo de datos en las hojas de programación con único valor de Tabla 1 o Tabla 2 indicados donde aplique ( DT1= Tabla de fábrica 1; DT2 = Tabla de fábrica 2 )

Valor de fábrica del Código de Usuario: Para volver solamente los códigos de usuario de fábrica, presione \*97 y 3.

#### **SALIR DEL MODO DE PROGRAMACION:**

- ✱**98** Sale del modo de programación e impide volver a acceder mediante: Código Instalador + 8 + 0 + 0. Si se utiliza ✱98 para salir del modo de programación, deberá interrumpir la alimentación del sistema, y deberá utilizar el método 1 descrito anteriormente para volver a acceder al modo de programación.
- ✱**99** Sale del modo de programación y permite volver a entrar mediante: Código Instalador + 8 + 0 + 0 o el método 1.

#### **Mensajes Especiales**

**OC** = CIRCUITO ABIERTO (no existe comunicación entre la consola y la unidad de control).

**EE** o **ERROR ENTRADA (ENTRY ERROR)** = ERROR (ha introducido un número de campo erróneo; volver a introducir un número de campo válido).

Después de alimentar el sistema los siguientes mensajes aparecerán en la pantalla transcurridos aproximadamente 4 segundos, **AC**  (RED)**, dI** (inhabilitada) o **Sistema Ocupado (Busy Standby)** y **NO LISTO (NOT READY)**. Este mensaje volverá a "**Listo**" **(**"**Ready**"**)** en aproximadamente 1 minuto, lo que permite que se estabilicen los PIRS, etc. Para anular este retardo pulse **[#] + [0].**

Si aparece **E4** o **E8**, significa que ha programado más zonas de las que los módulos expansores pueden controlar. Corrija la programación y a continuación vuelva a apagar y a encender la unidad de control para borrar este mensaje y eliminar la indicación de dl (inhabilitado).

# FORMATO DE PROGRAMACION

**Los resultados serán imprevisibles si se introduce un número distinto al especificado.** Los valores por defecto aparecen entre parentesis. Con solo indicación de valores de Tabla 1 y Tabla 2 donde sea aplicable ( campo \*28 y \*35; DT1 = tabla 1 por defecto; DT2 = tabla por defecto 2

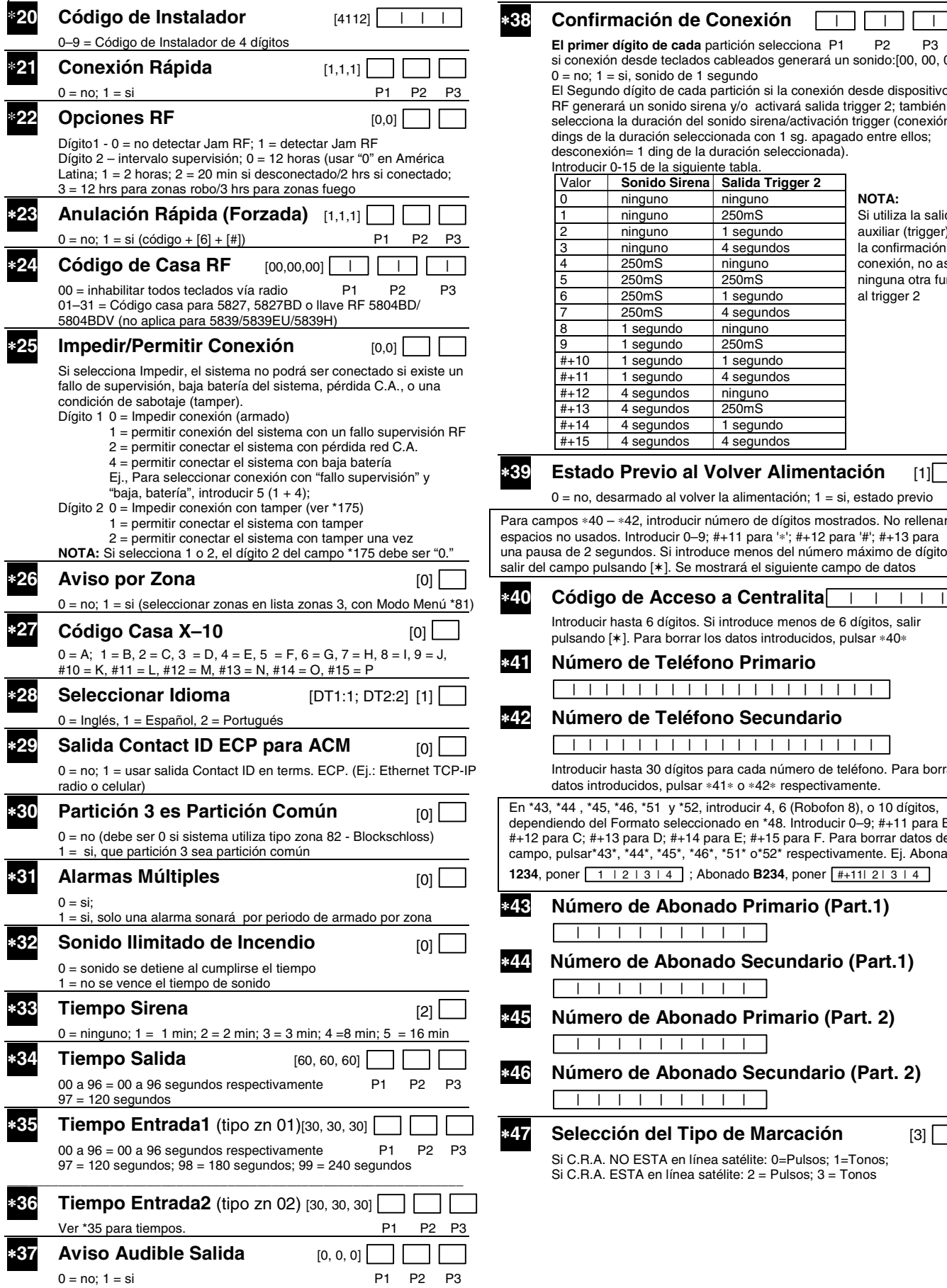

**El primer dígito de cada** partición selecciona P1 P2 P3 desde teclados cableados generará un sonido:[00, 00, 00] i, sonido de 1 segundo dígito de cada partición si la conexión desde dispositivos un sonido sirena y/o activará salida trigger 2; también a duración del sonido sirena/activación trigger (conexión = 2 duración seleccionada con 1 sg. apagado entre ellos;  $= 1$  ding de la duración seleccionada). 15 de la siguiente tabla. **Sonido Sirena Salida Trigger 2** ninguno ninguno **NOTA:** ninguno 250mS Si utiliza la salida<br>
1 ninguno 1 segundo auxiliar (trigger) 2 ninguno 1 segundo auxiliar (trigger) 2 para ninguno 4 segundos la confirmación de<br>250mS ninguno conexión, no asign ninguno conexión, no asigne 250mS 250mS ninguna otra función<br>250mS 1 segundo al trigger 2 250mS 1 segundo al trigger 2<br>250mS 4 segundos 4 segundos 1 segundo | ninguno 9 1 segundo 250mS segundo 1 segundo 1 segundo 4 segundos<br>4 segundos 1 ninguno 4 segundos 4 segundos 250mS 4 segundos 1 segundo 4 segundos  $\left| 4 \right|$  segundos **Previo al Volver Alimentación** [1] armado al volver la alimentación; 1 = si, estado previo ∗42, introducir número de dígitos mostrados. No rellenar Introducir 0–9; #+11 para '\*'; #+12 para '#'; #+13 para undos. Si introduce menos del número máximo de dígitos, salir de campo pulsando pulsando [∗]. Se mostrará el siguiente campo de datos **de Acceso a Centralita** │ │ │ │ asta 6 dígitos. Si introduce menos de 6 dígitos, salir 1. Para borrar los datos introducidos, pulsar ∗40∗ ∗**41 Número de Teléfono Primario**  | | | | | | | | | | | | | | | | | | | ∗**42 Número de Teléfono Secundario**  | | | | | | | | | | | | | | | | | | | ista 30 dígitos para cada número de teléfono. Para borrar datos introducidos, pulsar ∗41∗ o ∗42∗ respectivamente. 16, \*51 y \*52, introducir 4, 6 (Robofon 8), o 10 dígitos, ormato seleccionado en \*48. Introducir 0–9: #+11 para B: #+12 para C; #+13 para D; #+14 para E; #+15 para F. Para borrar datos del campo, pulsar\*43\*, \*44\*, \*45\*, \*46\*, \*51\* o\*52\* respectivamente. Ej. Abonado **2** | 3 | 4 ; Abonado **B234**, poner  $\boxed{2 + 11121314}$ ∗**43 Número de Abonado Primario (Part.1)** | | | | | | | | | ∗**44 Número de Abonado Secundario (Part.1)**  | | | | | | | | | ∗**45 Número de Abonado Primario (Part. 2)**   $\| \cdot \|$ ∗**46 Número de Abonado Secundario (Part. 2)**  | | | | | | | | | ∗**47 Selección del Tipo de Marcación** [3] O ESTA en línea satélite: 0=Pulsos; 1=Tonos;  $STA$  en línea satélite: 2 = Pulsos; 3 = Tonos

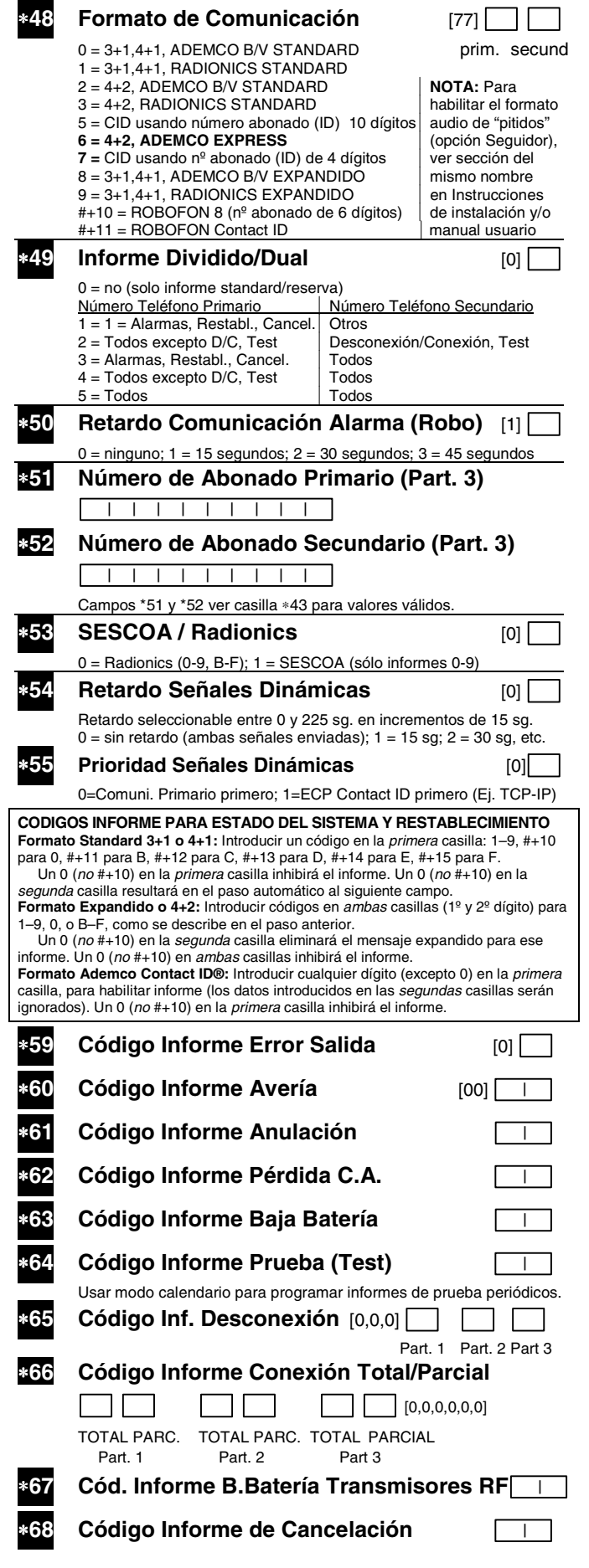

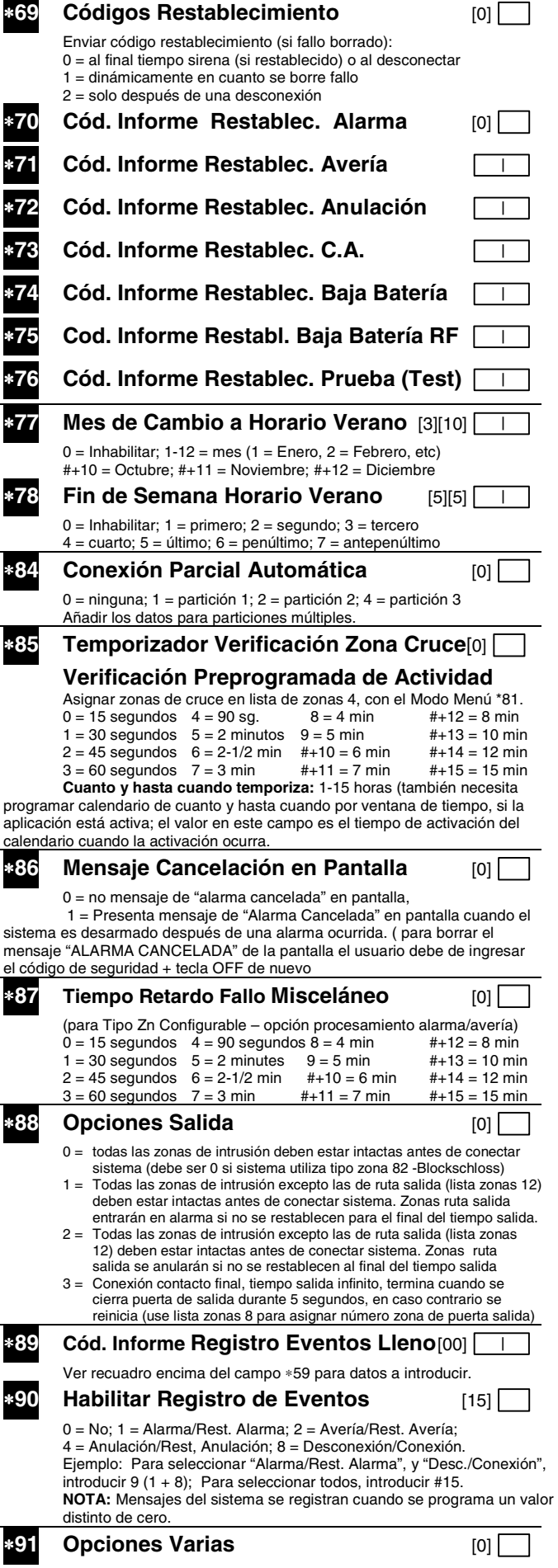

 0=Ninguna; 4=Verif. Audible Alarmas (AAV); 8=Reinicio Tiempo Salida Ej. opción múltiple: para AAV (4) + Reinicio Tiempo Salida (8) = # + 12

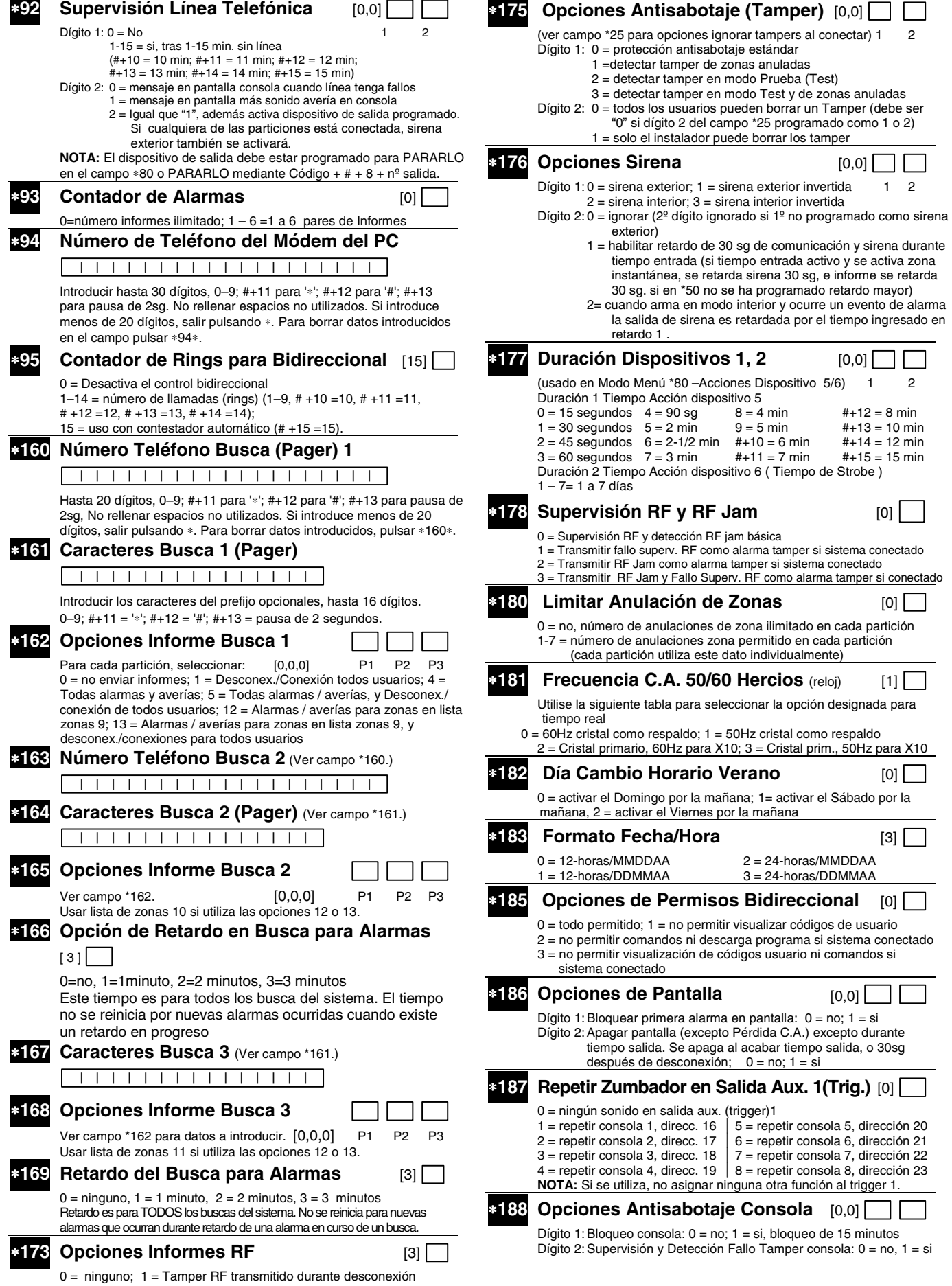

 2 = Transmisores RF tipo botón envían baja batería 3 = Tamper RF durante desconexión y llaves RF envían baja batería

#### **OPCIONES CONSOLA**

- **NOTAS**: 1. Las opciones de la Consola 1 (dirección 16) están configuradas en fábrica y no pueden modificarse.
	- 2. Debe asignar a cada consola una dirección única. Los resultados serán imprevisibles si dos consolas tienen la misma dirección.

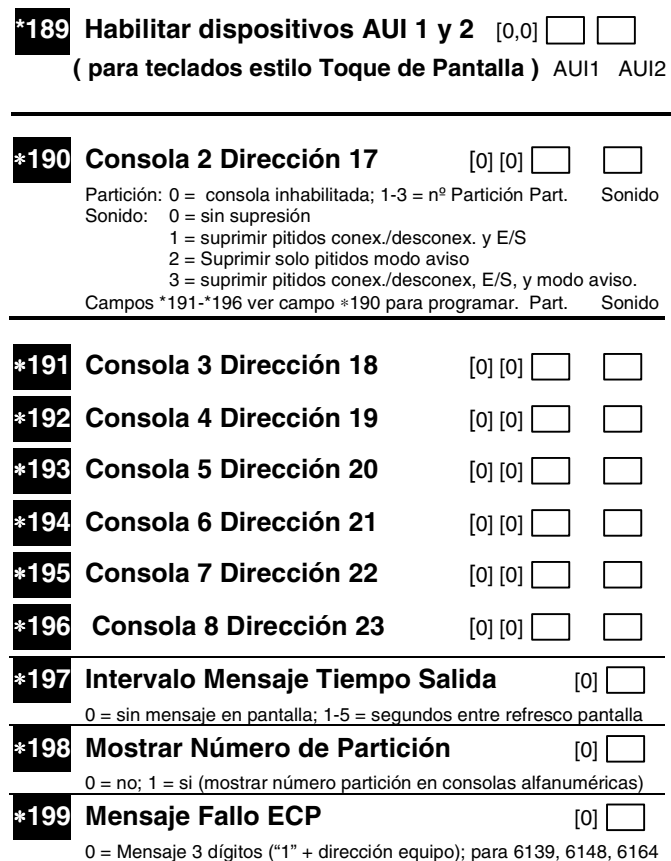

1 = Mensaje prefijado de 2 dígitos como "91;" para consolas serie 6128

# **\*56 HOJA DE TRABAJO PARA PROGRAMACION DE ZONAS [valores por defecto aparecen entre corchetes]**

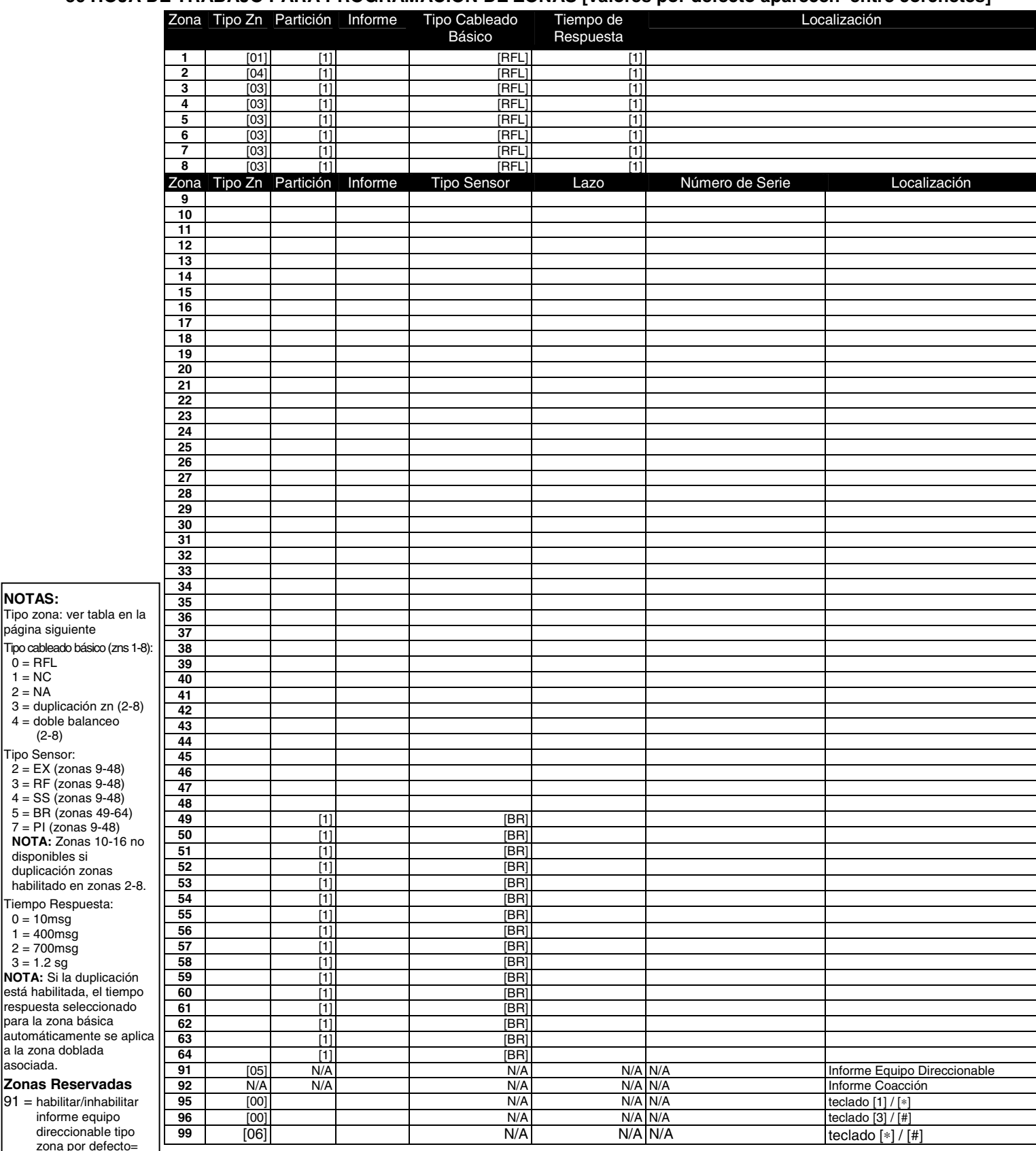

zona por defe [05].  $92 =$ Habilitar/inhabilitar Informe Coacción

**NOTAS:**

 $0 = RFL$  $1 = NC$  $2 = NA$ 

página siguiente

 (2-8) Tipo Sensor:

disponibles si

0 = 10msg  $1 = 400$ msg  $2 = 700 \text{msg}$ 

asociada.

# **MODO MENU** ∗**56 PROGRAMACION DE ZONAS (En el modo de Programación pulsar \*56)**

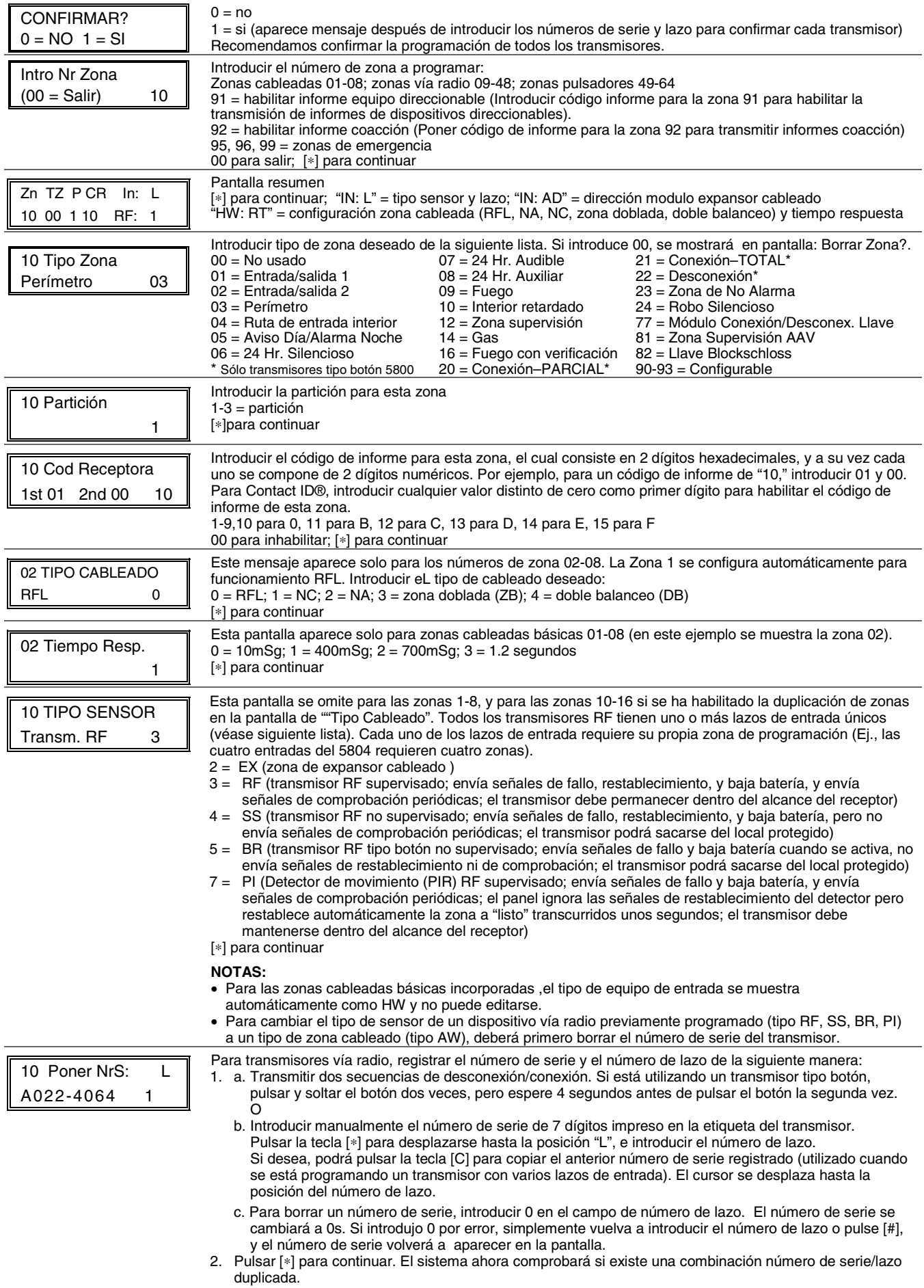

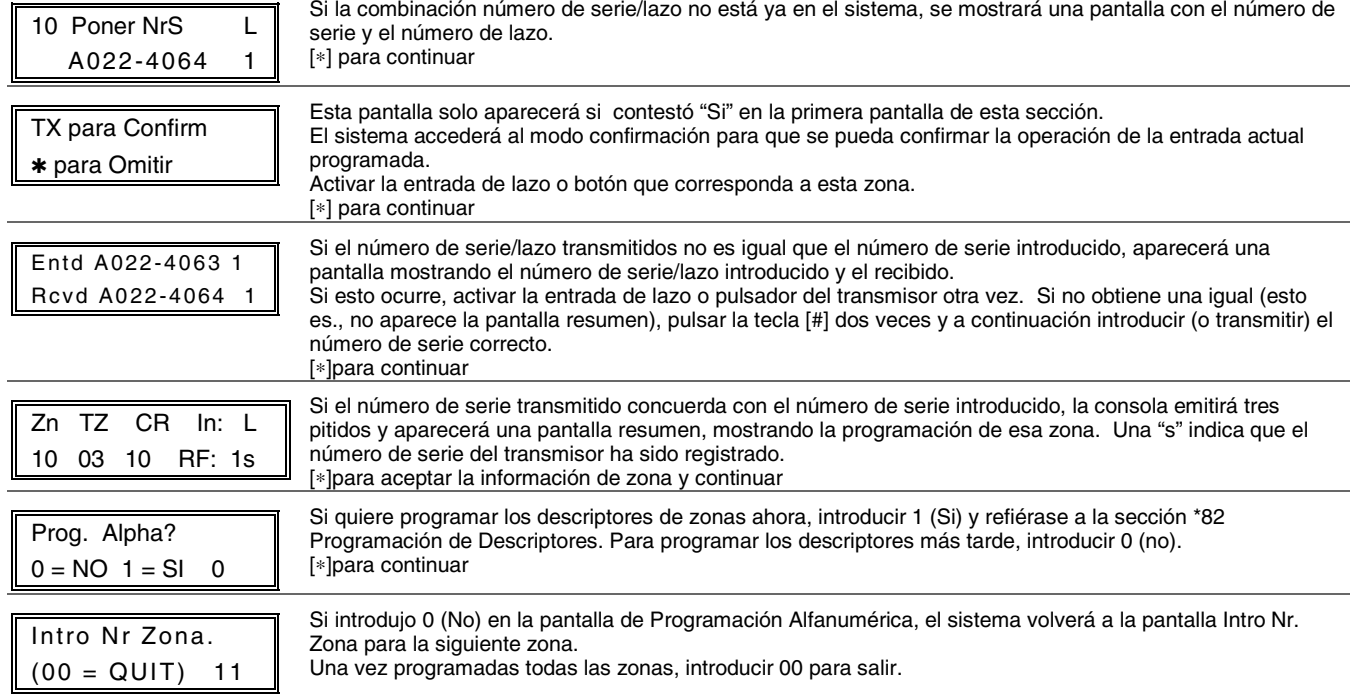

# **Procedimiento Modo** ∗**58 Programación Avanzada (en el modo de Programación de Datos pulsar** ∗**58)**

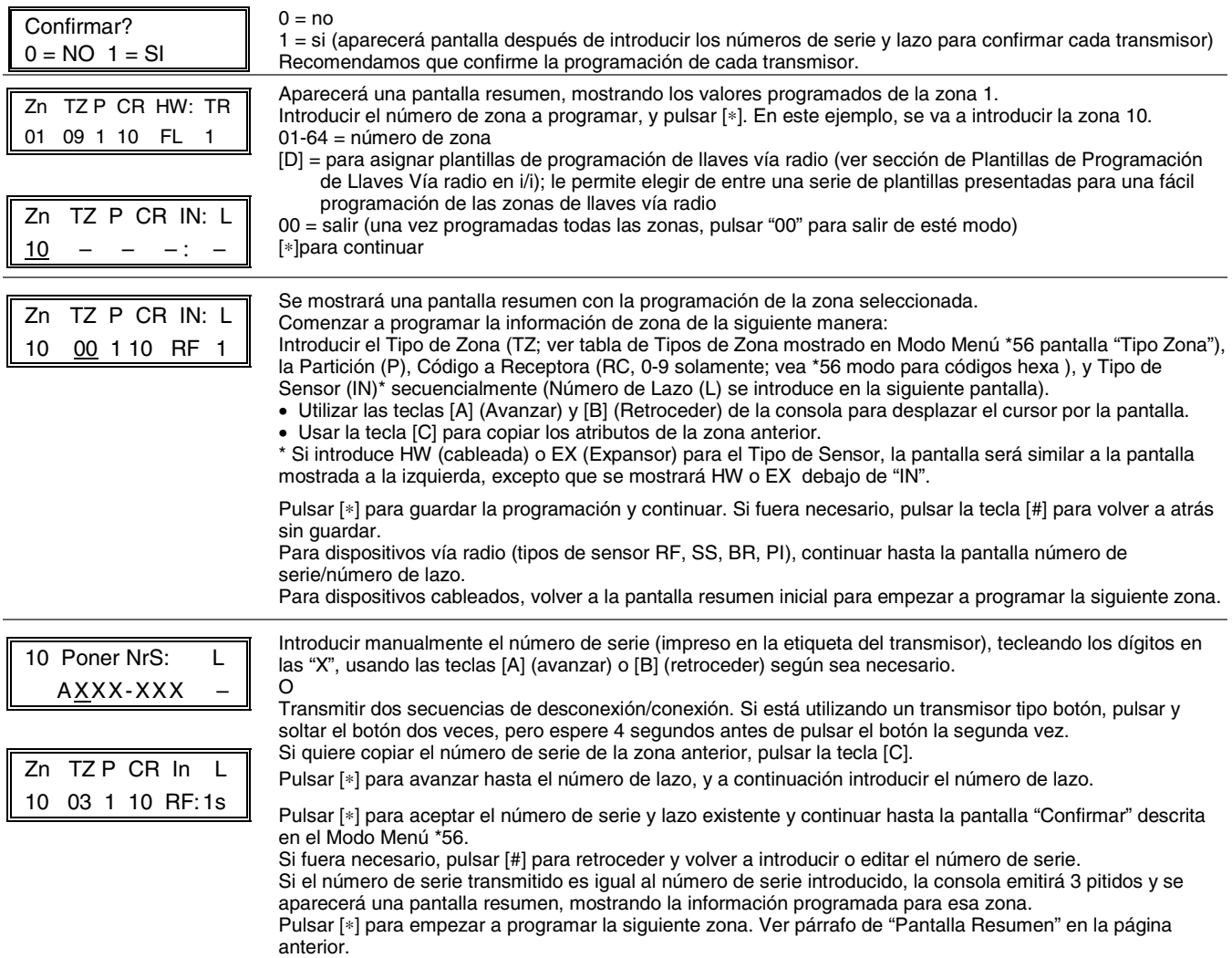

# **Plantillas de Programación Llaves Vía Radio (pulse la tecla [D] desde Pantalla Resumen modo Menú \*58)**

Este procedimiento es para programar las llaves vía radio, pero una llave no estará activa hasta que se le asigne a un número de usuario (ver sección de Operación del Sistema, comando asignar atributos en las Instrucciones de Instalación).

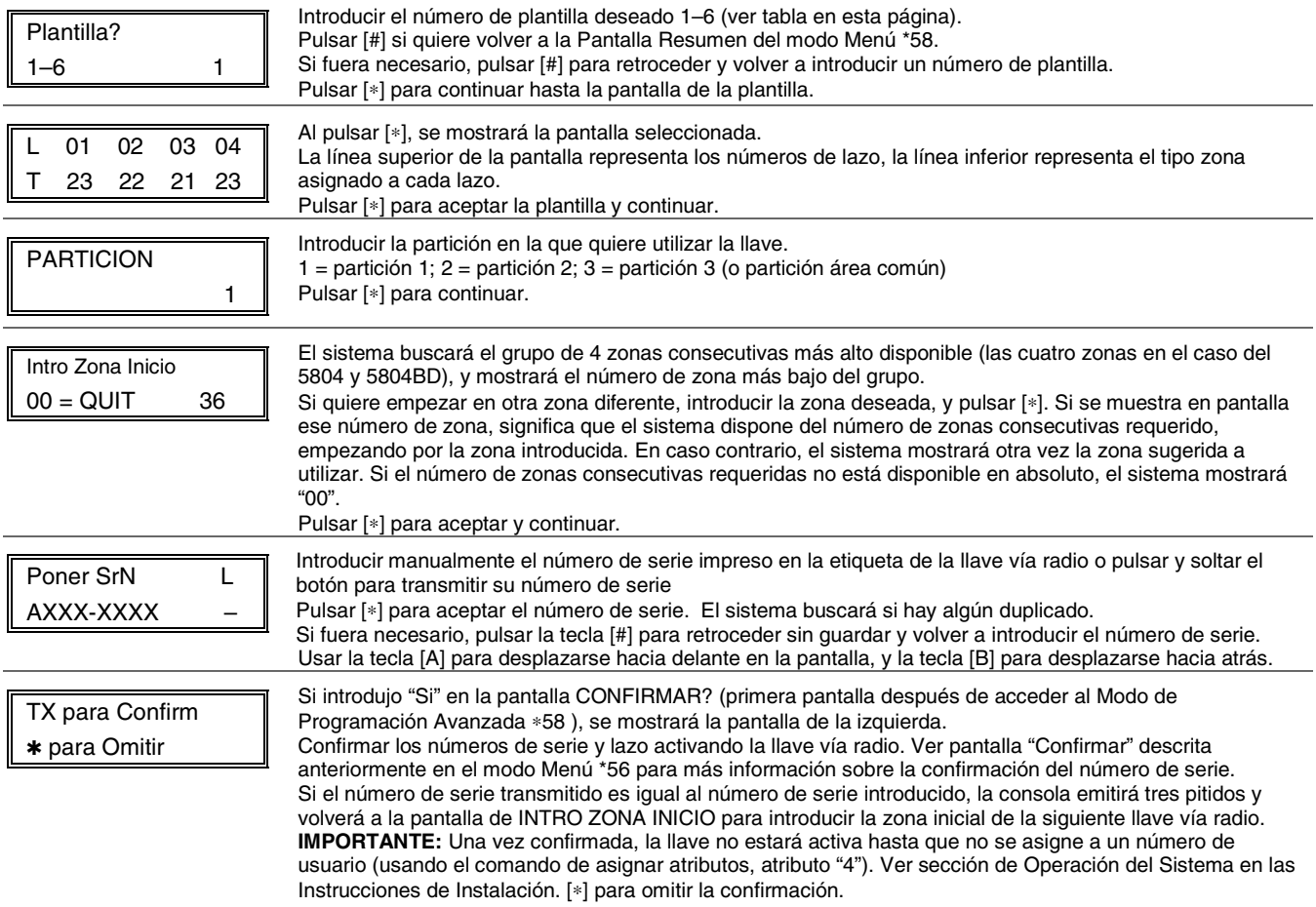

#### **Plantillas Predefinidas por Defecto de la Llaves Vía Radio**

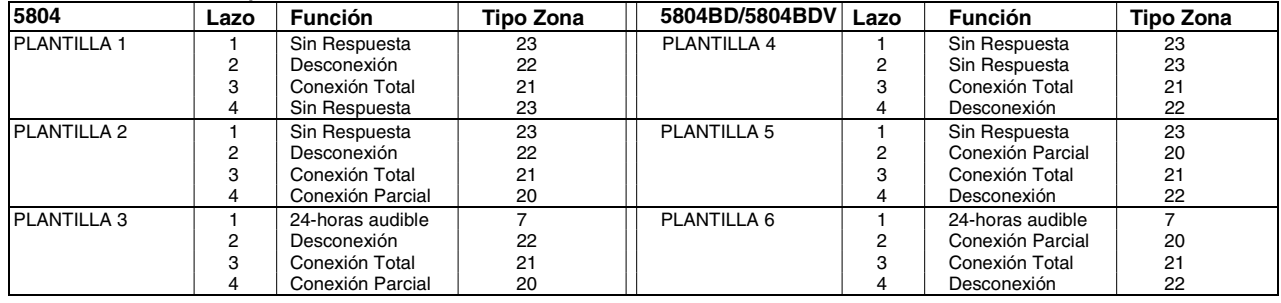

**Identificación de Lazos Entrada Transmisores Serie 5800**  Todos los transmisores mostrados a continuación tienen uno o más códigos de identificación (ID) de entrada (lazo) únicos asignados en fábrica. Cada uno de los lazos requiere su propia zona de programación (es decir, los cuatro lazos del 5804 requieren cuatro zonas de programación).

**Nota**: Para obtener información de cualquier transmisor no mostrado en esta tabla, refiérase a las instrucciones que acompañan al transmisor para más detalles sobre los números de lazo, etc.

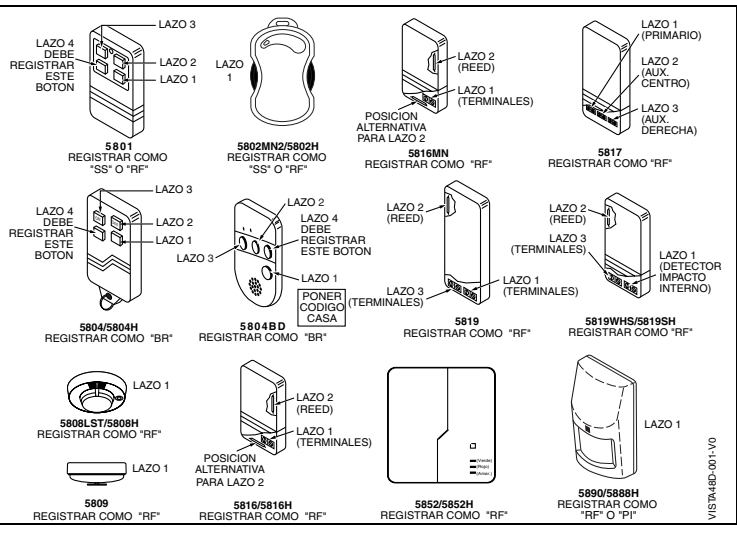

#### **Tabla de Direcciones de Dispositivos**

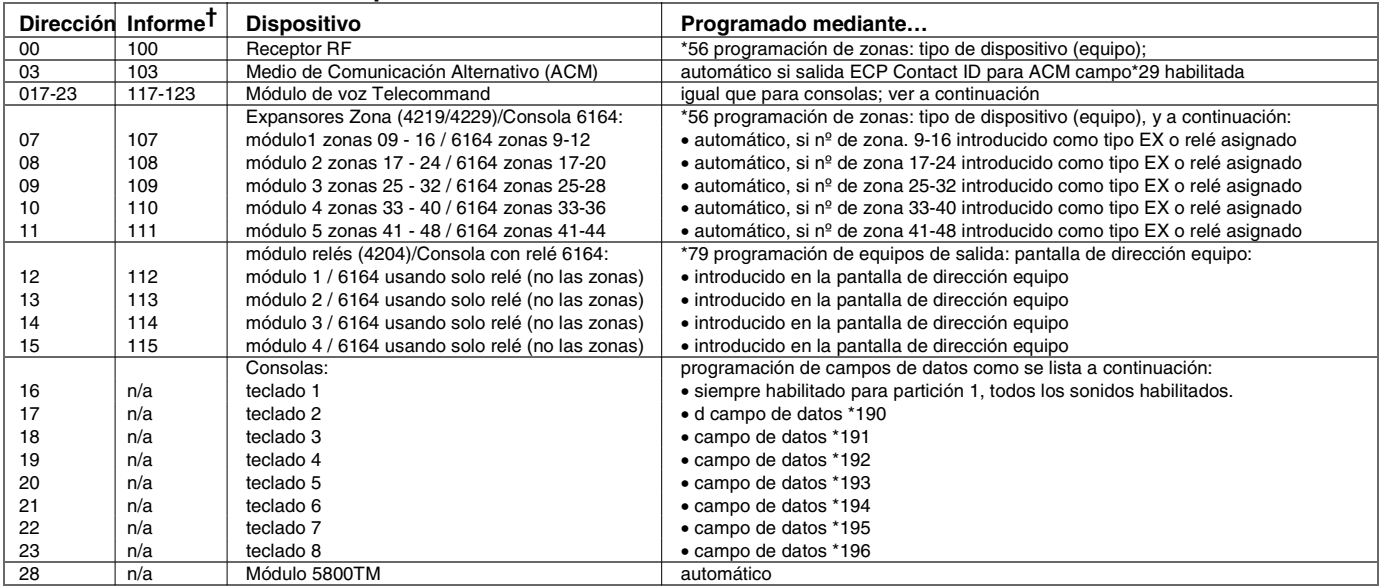

† Los dispositivos direccionables cuando reportan se definen por "1" más la dirección de dispositivo. Introducir el código informe para la zona 91 para habilitar los informes de los equipos direccionables (por defecto = informes habilitados). Ver campo \*199 para las opciones de presentación en pantalla de la identificación de 3 dígitos/2 dígitos de equipos direccionables (ECP).

#### **\*57 PROGRAMACION DE TECLAS DE FUNCION**

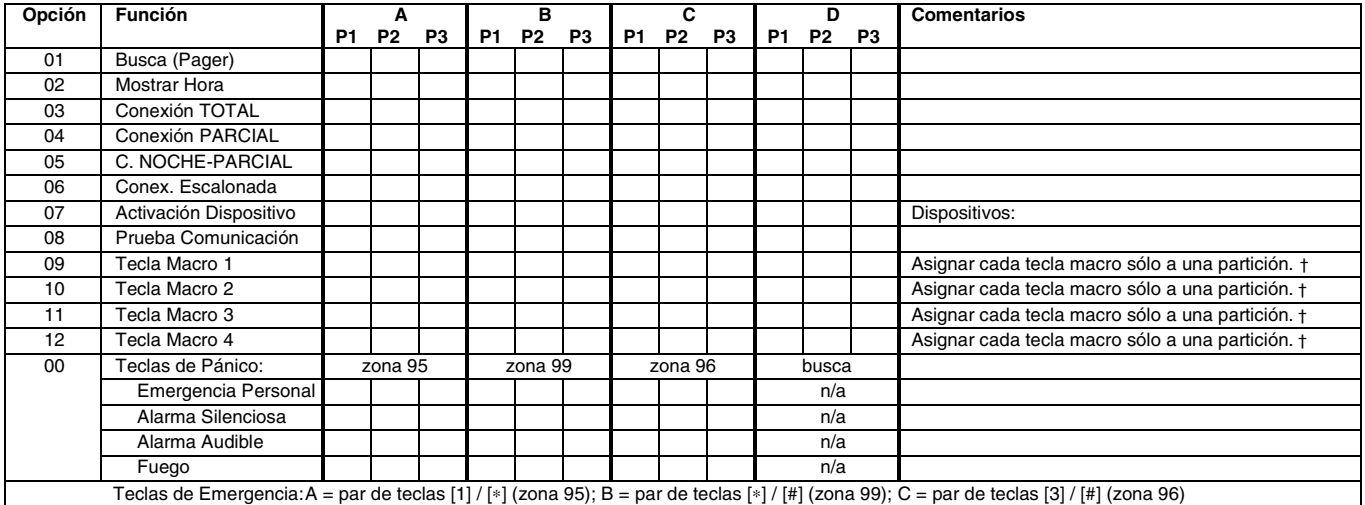

† Sólo existen cuatro macros para todo el sistema.

#### **En el modo de programación de datos, pulsar** ∗**57 para acceder al Modo de Programación de Teclas de Función.**

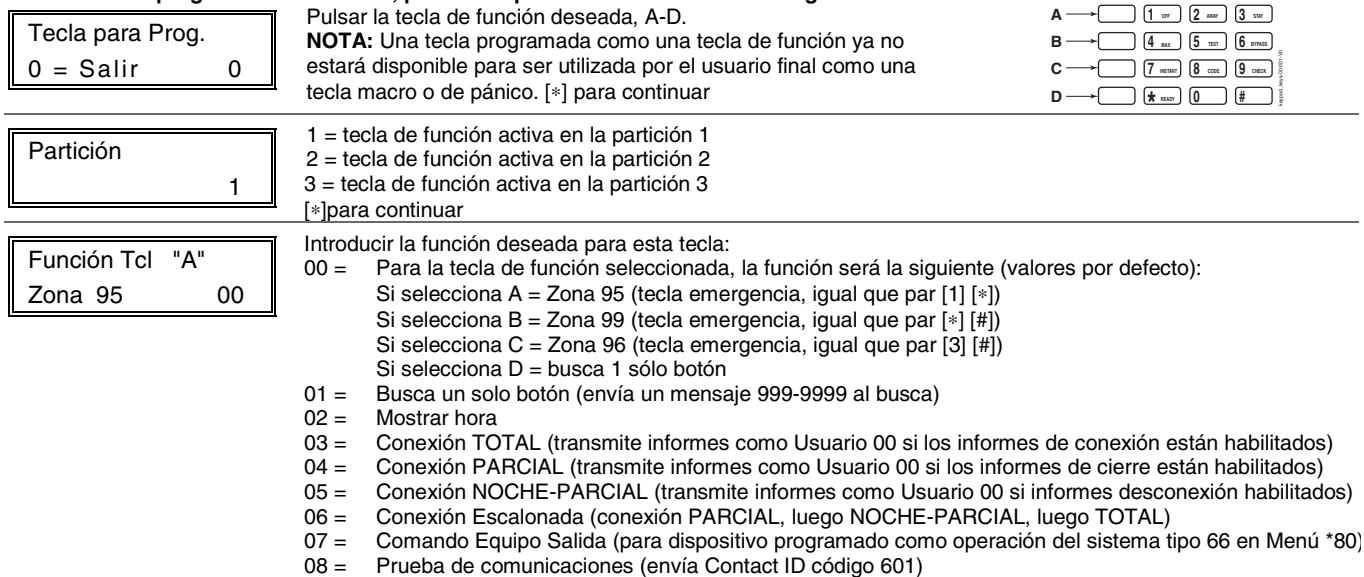

09 -12= Teclas Macros 1-4 respectivamente (definidas mediante comando [#] [6] [6])

[∗]para continuar; vuelve a pantalla de número tecla mostrando la siguiente letra de tecla de función.

# **HOJA DE TRABAJO PARA** ∗**79,** ∗**80 Y** ∗**81 RELES/DISPOSITIVOS DE PORTADORA DE LINEA.**

Para dispositivos activados mediante teclado, usar Menú \*79 para asignar un número de salida del sistema y asociar su equipo correspondiente. Para la activación automática, usar Menú \*79 como en el paso anterior, y usar Menú \*80 para definir la condición del sistema que activará/desactivará el equipo(s).

#### ∗**79 MAPA RELE/DISPOSITIVOS DE PORTADORA DE LÍNEA (Debe programar esta parte antes de utilizar \*80)**

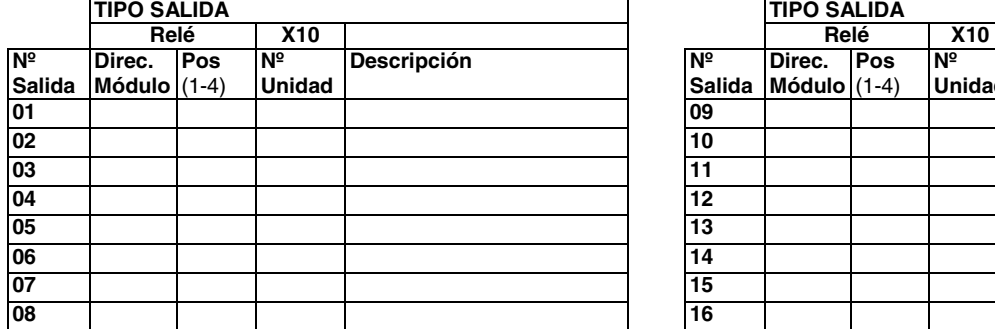

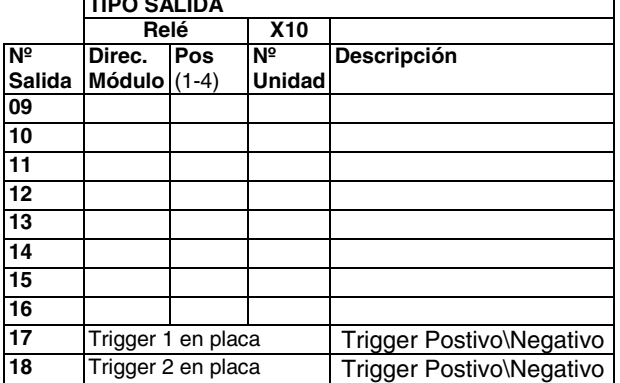

#### Activar/Desactivar Equipos en Modo Operación Normal:

Código +  $#$  + 7 + NN inicia Equipo NN.

#### **En el modo de Programación de Datos acceder al Modo de Programación de Dispositivos de Salida pulsando \*79.**

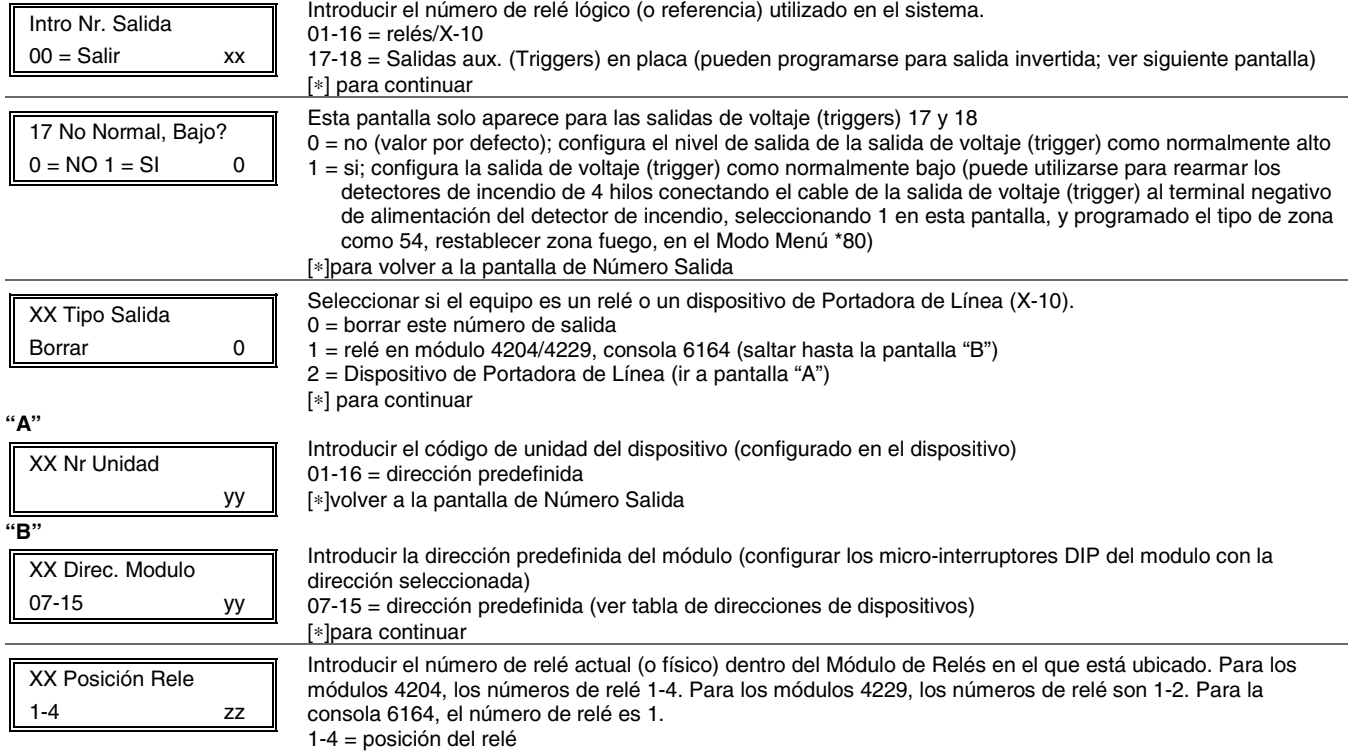

[∗]para volver a la pantalla del Número de Salida para programar el siguiente dispositivo

 $Código + # + 8 + NN$  para Equipo NN.

# ✱**80 DEFINICIONES DE SALIDA**

- 
- **NOTAS: 1.** Para Relés, los dispositivos 4229, 4204, y 6164 se programan en los modos \*79, \*80, y \*81. **2.** Para dispositivos Portadora de Línea (plcd), el campo ✱27 debe programarse con un Código de Casa.
	- 3. Los Tampers de los módulos expansores no pueden utilizarse para manipular dispositivos.

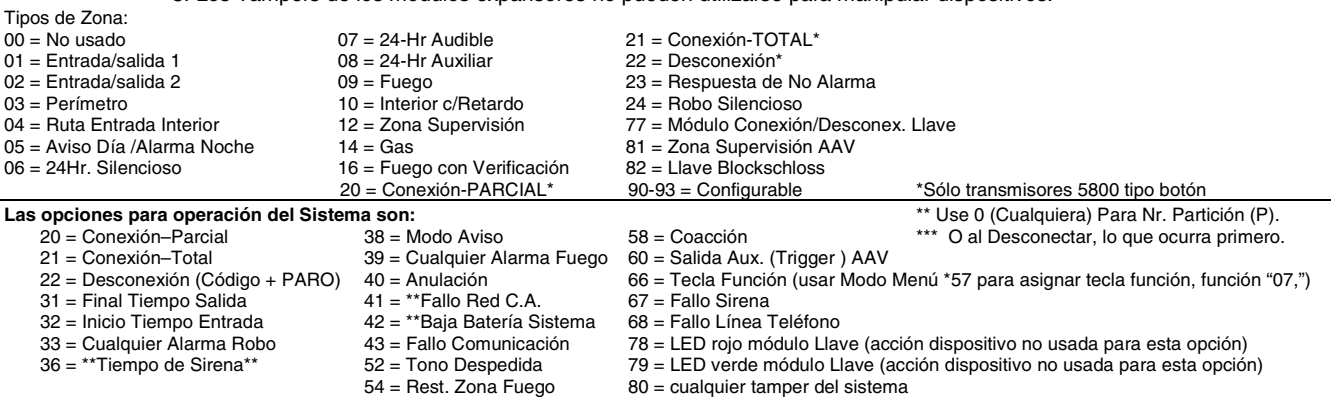

#### $80$  = cualquier tamper del sistema

#### **HOJA DE TRABAJO DEFINICION DE SALIDAS**

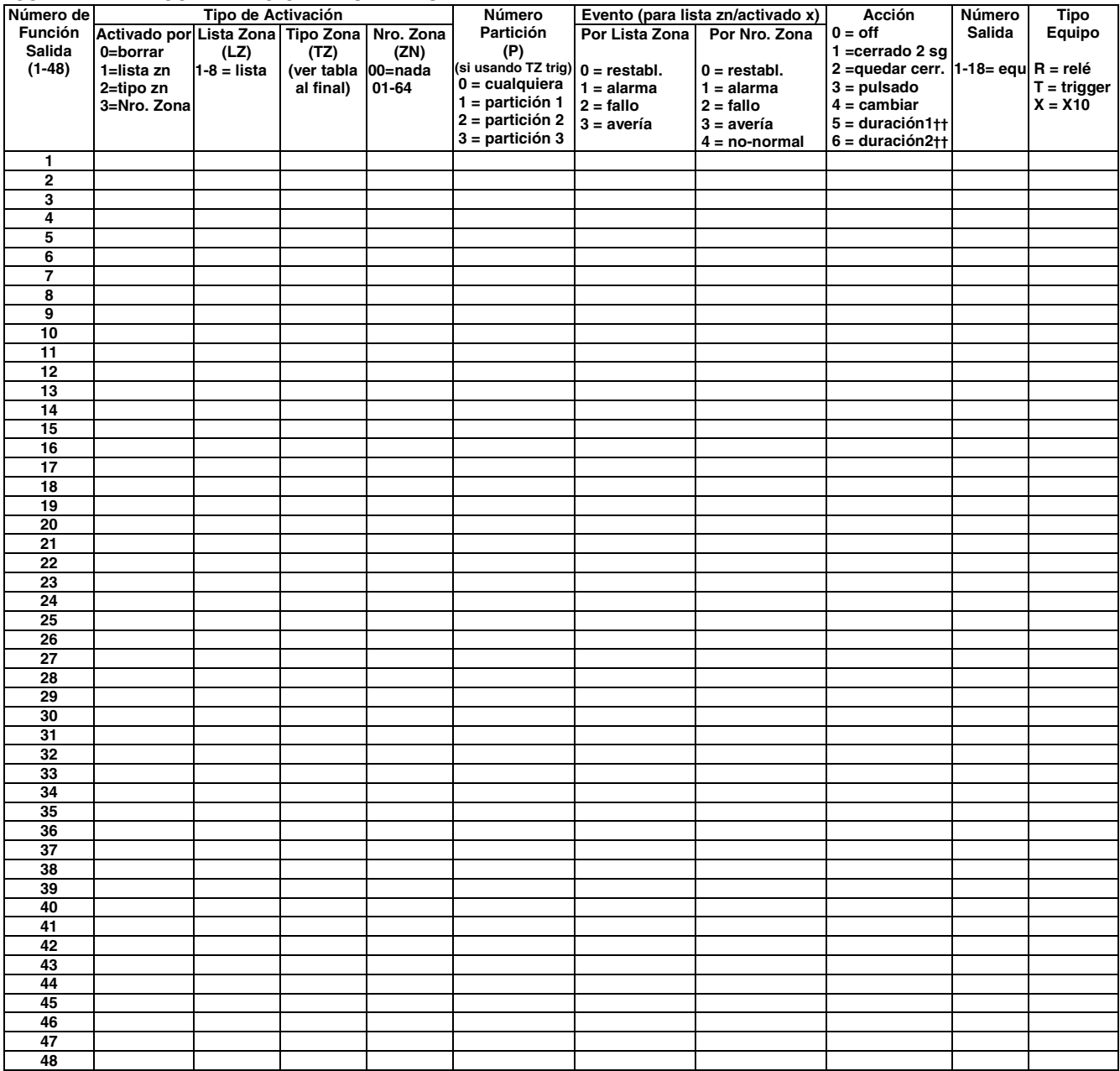

†† La duración se programa en el campo de datos \*177.Duración 1 (acción 5) es de 15 segundos a 15 minutos. Duración 2 (acción 6) es de 1 día a 7 días.

#### **En el modo de Programación de Datos pulsar** ∗**80 para acceder al modo de Definición Salidas.**

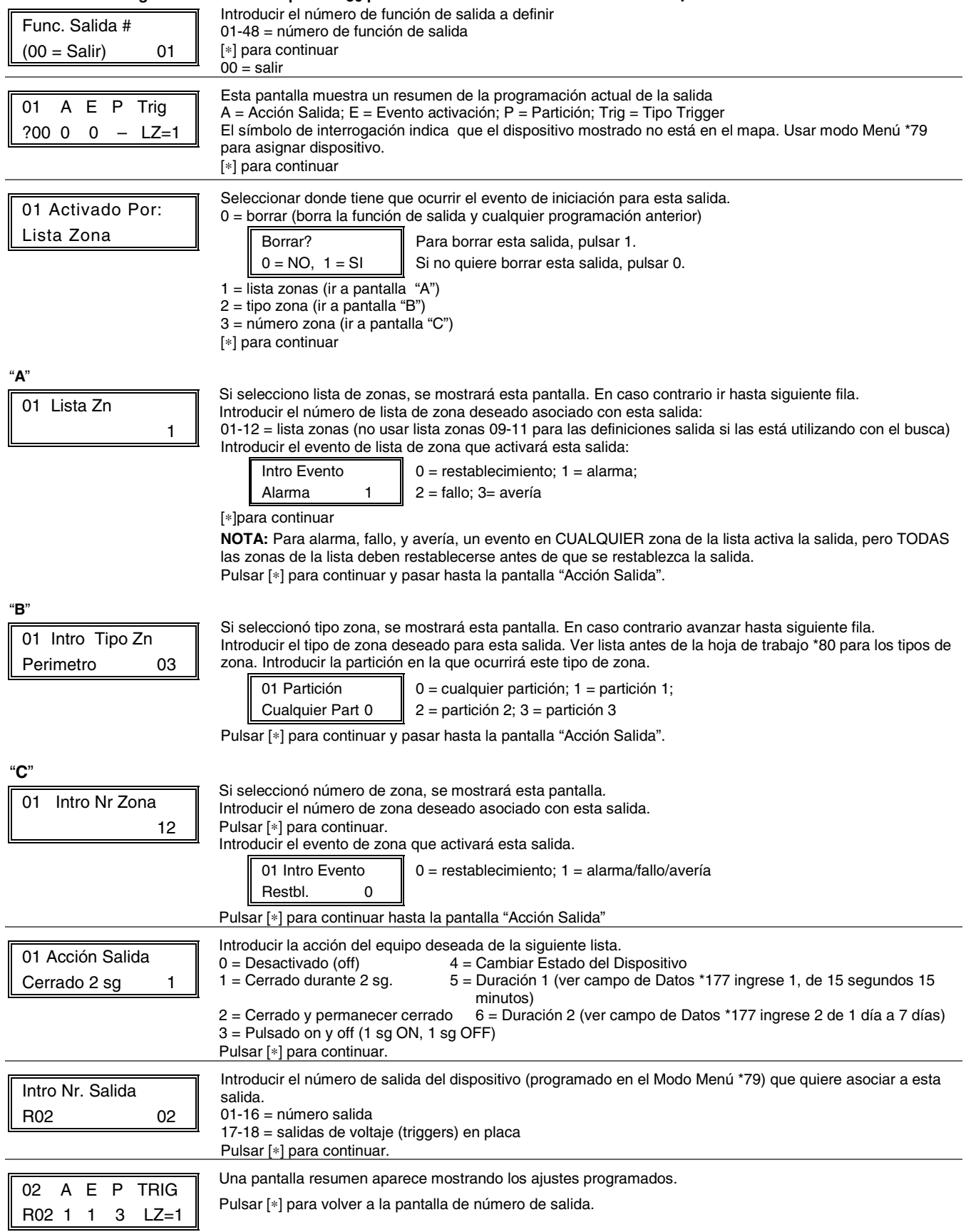

# ✱**81 LISTAS DE ZONAS**

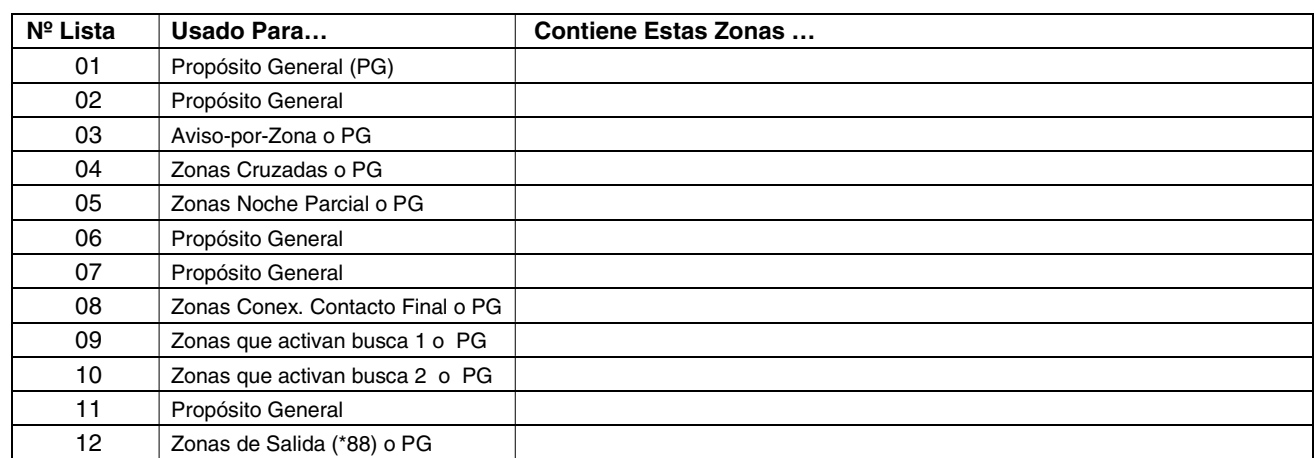

#### **NOTAS:**

• Cualquier lista puede incluir uno o todos los números de zona del sistema.

• Se puede asignar una lista de zonas a más de un relé de salida.

• Al crear la lista de zonas 4 para las zonas de cruce, incluir sólo las zonas con tipos de zona 3, 4, o 5. No incluir zonas que tienen retardos (zonas entrada/salida, interior con retardo) o zonas 24 horas, ya que estos tipos de zona pueden ocasionar un funcionamiento impredecible y pueden no funcionar como debieran.

# **En el Modo de Programación de Datos pulsar** ∗**81 para acceder al Modo de Programación de Listas de Zonas.**

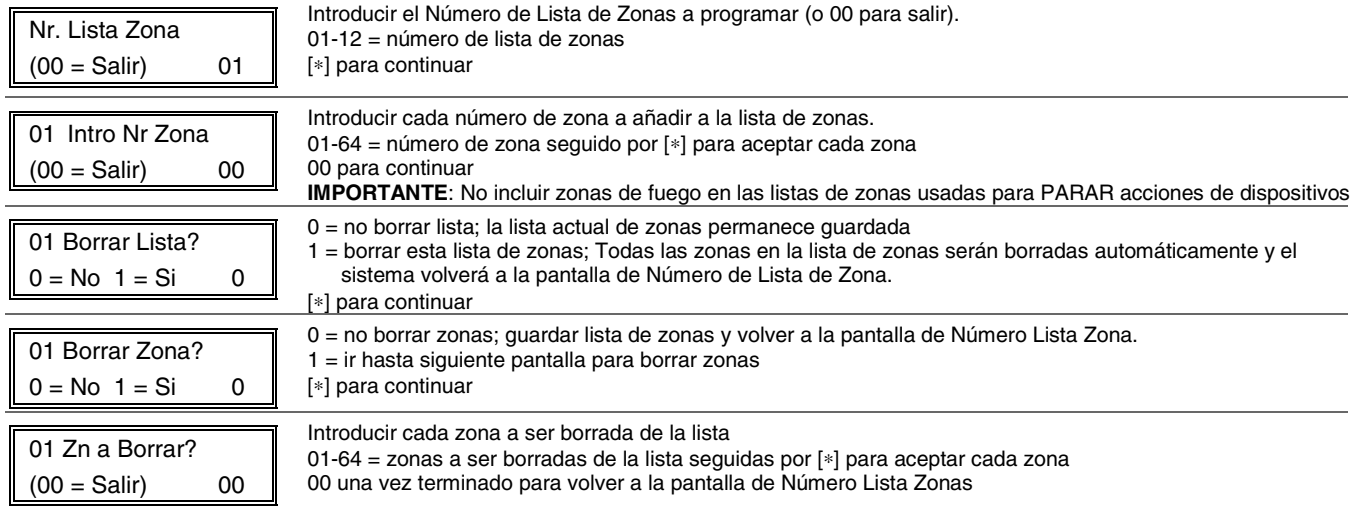

# **\*82 PROGRAMACION DE DESCRIPTORES**

 $040 =$  (  $041 = )$  $042 = *$ 

 $051 = 3$  $052 = 4$  $053 = 5$ 

 $062 = 063 = ?$  $064 =$  @  $073 = 1$ 074 = J  $075 = K$ 

#### **En el modo de Programación de Datos pulsar \*82 para acceder a la Programación de Descriptores Zona.**

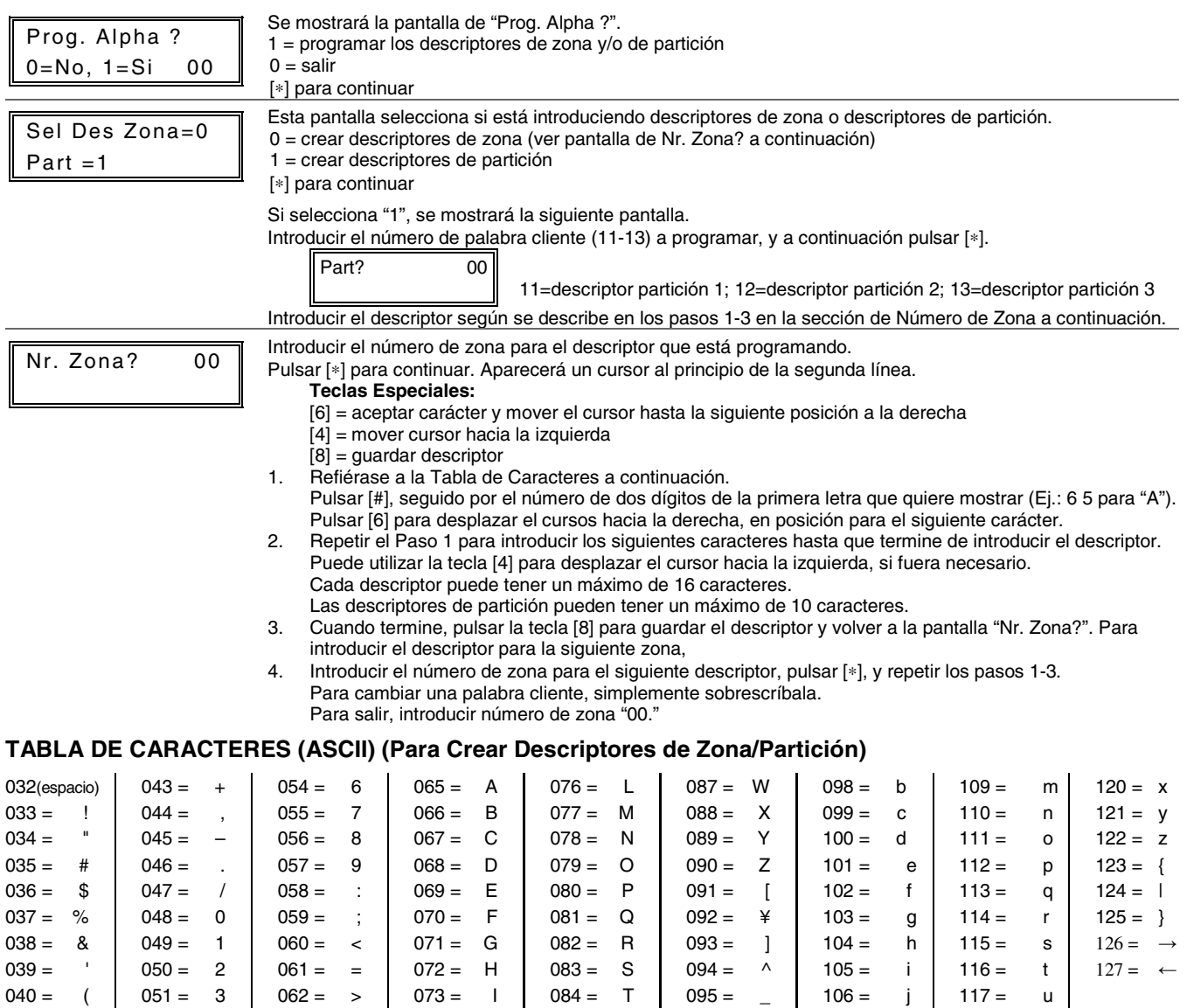

084 = T 085 = U  $086 = V$   $095 = 096 =$ 097 = a

 $107 = k$  $108 = 1$ 

 $118 = v$  $119 = w$ 

# **\*83 PROGRAMACIÓN DE TIPOS DE ZONA CONFIGURABLES**

# **HOJA DE TRABAJO DE TIPOS DE ZONA CONFIGURABLES**

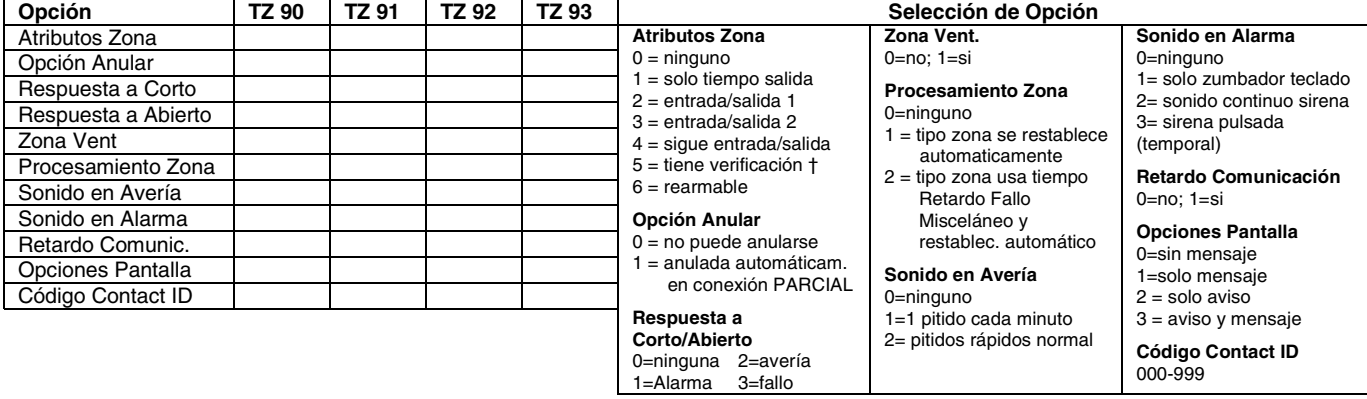

#### **En modo de Programación de Datos pulsar** ∗**83 para acceder al Modo de Programación de Tipo de Zonas Configurables.**

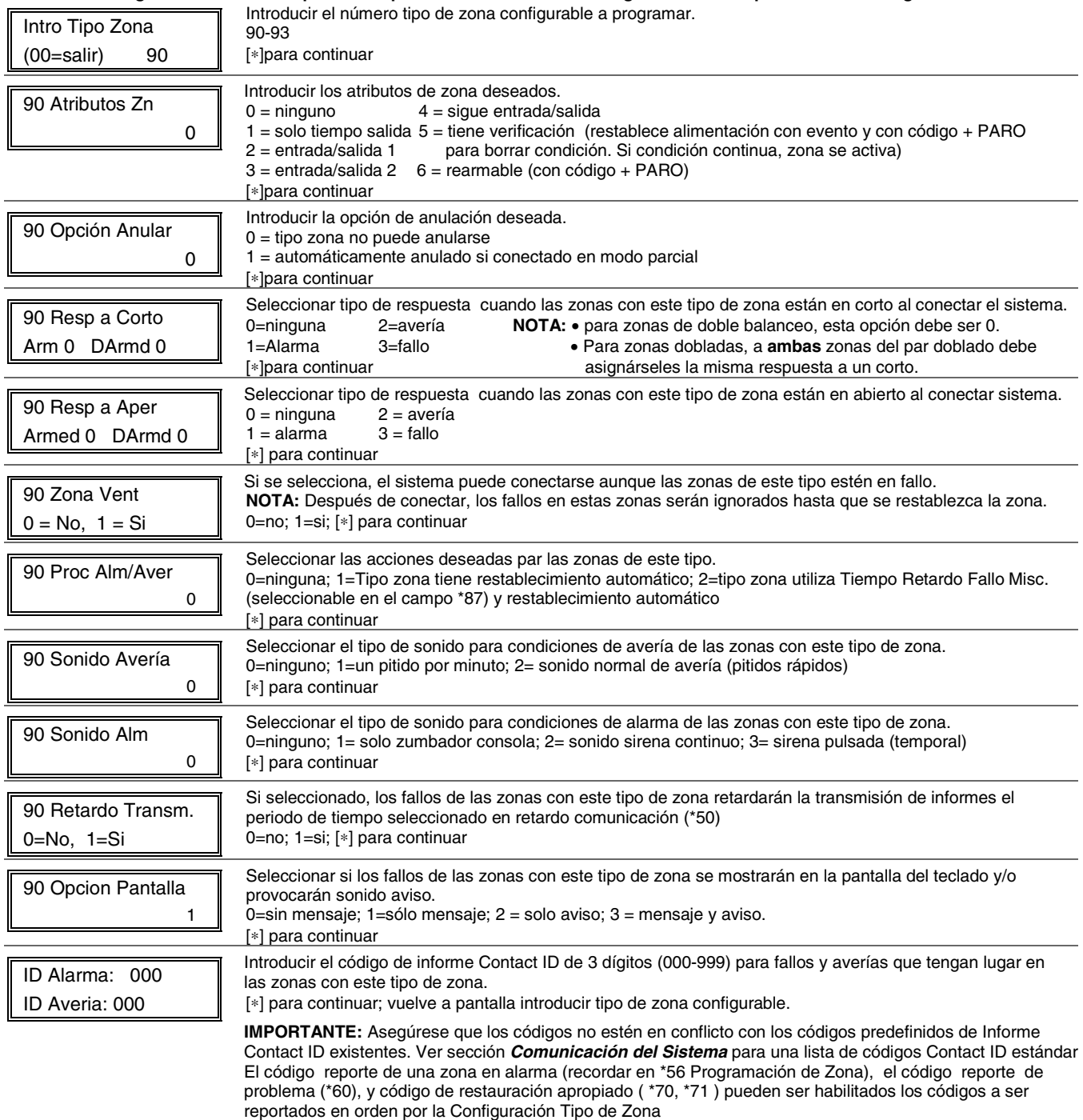

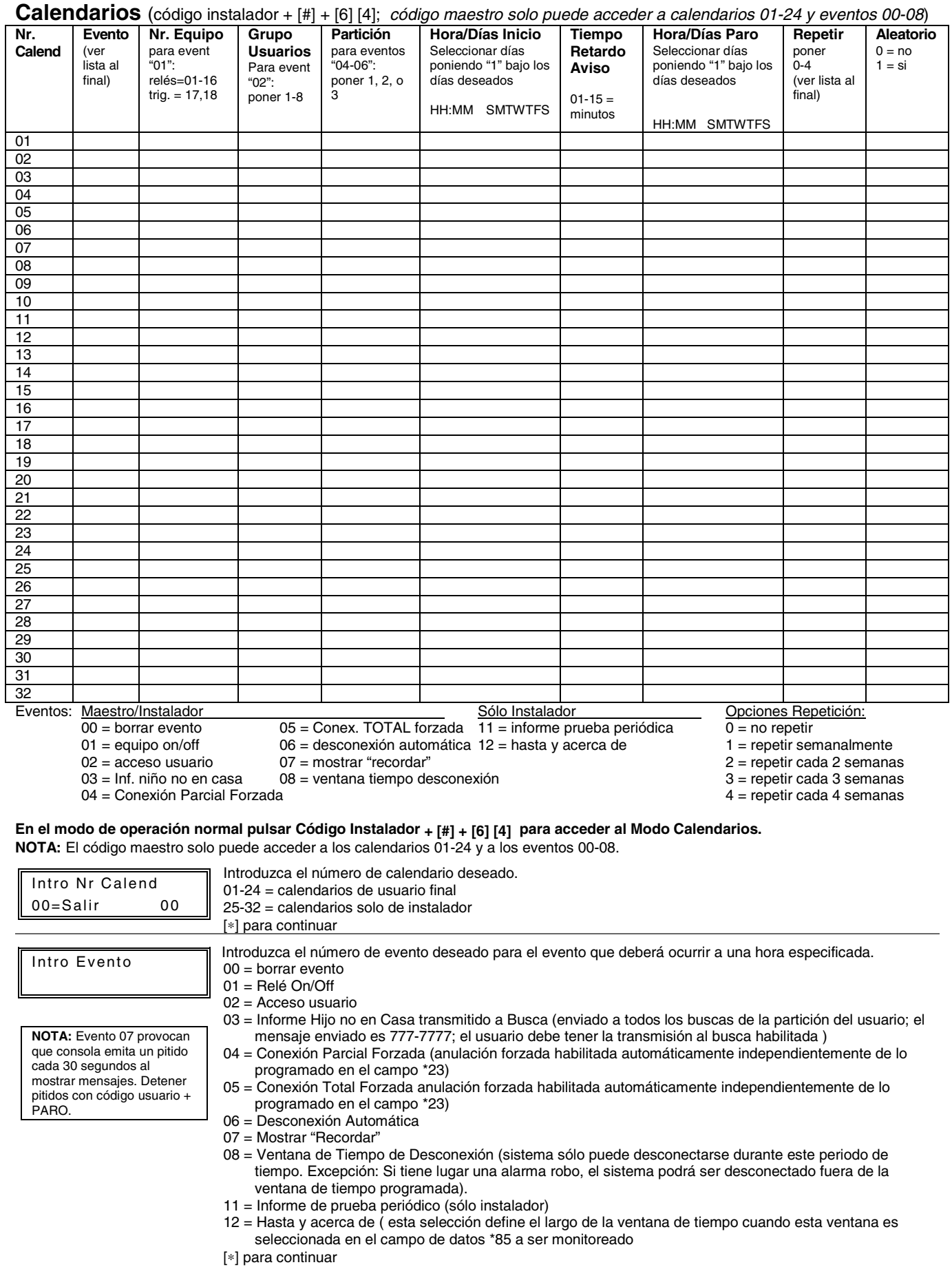

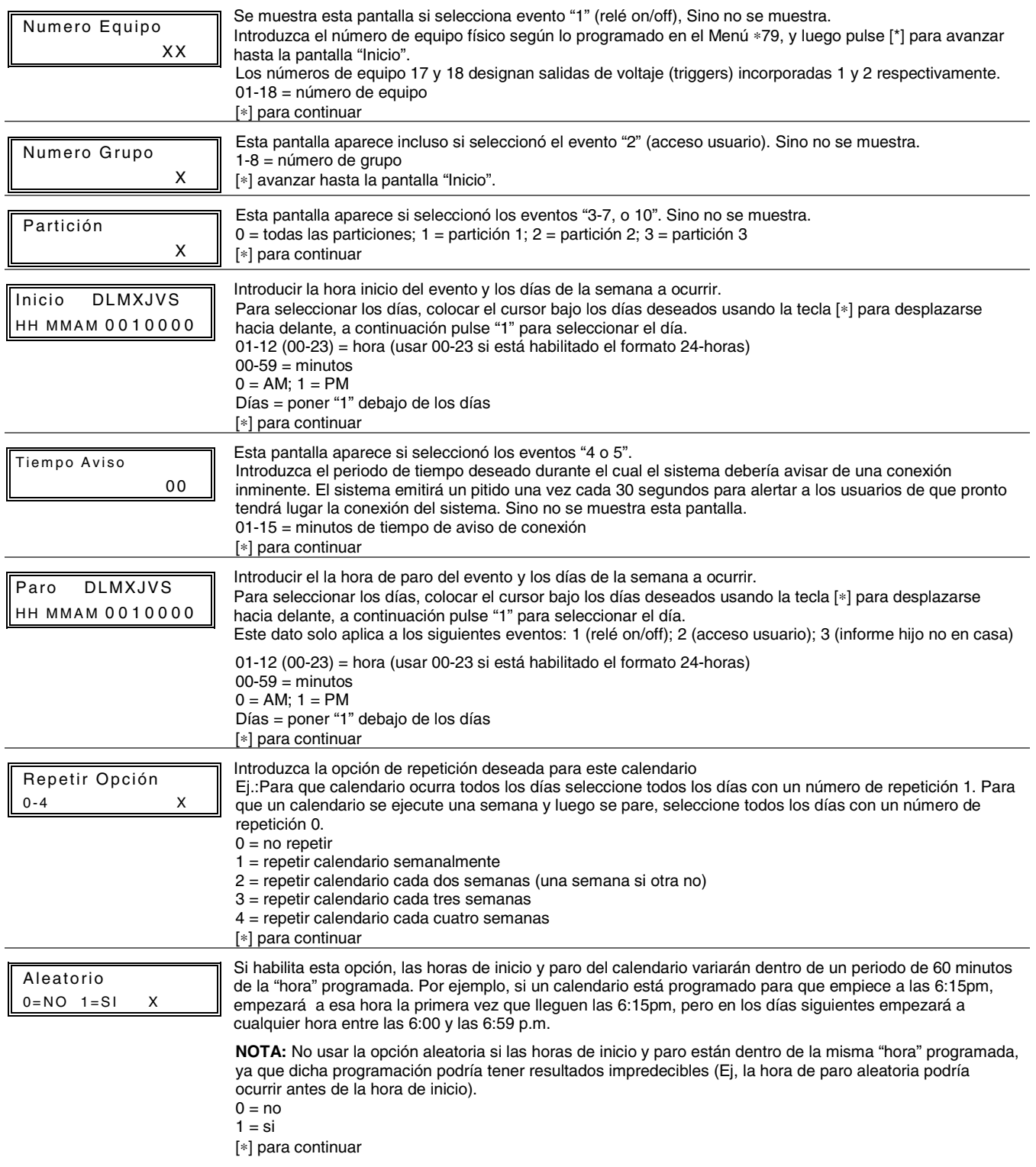

# **– NOTAS –**

# **– NOTAS –**

#### **AVISO LIMITACIONES DE ESTE SISTEMA DE ALARMA**

Aunque este sistema es un sistema de seguridad de diseño avanzado, no ofrece protección garantizada contra robo, incendio o cualquier otra emergencia. Todos los sistemas de alarma, comerciales o residenciales, pueden fallar a la hora de avisar por numerosas razones. Por ejemplo:

- Un intruso puede acceder al local protegido a través de zonas no protegidas o puede tener la sofisticación técnica necesaria para anular un detector de alarma o desconectar un dispositivo de notificación de alarma.
- Los detectores de intrusión (ej. detectores infrarrojos pasivos), detectores de incendio y muchos otros detectores, no funcionarán si no tienen corriente. Los aparatos que funcionan con pilas no funcionarán si estas no tienen energía, si están mal colocadas o si no se han puesto. Los aparatos que funcionan solamente con CA no funcionaran si su fuente de alimentación CA ha sido cortada por cualquier razón, aunque sea por un breve espacio de tiempo.
- Las señales enviadas por transmisores vía radio pueden ser bloqueadas o reflejadas por el metal antes de que estas consigan llegar al receptor de alarma. Aunque el alcance de las señales haya sido recientemente comprobado en una prueba semanal, el bloqueo puede tener lugar si se ha puesto un objeto metálico en el camino.
- El usuario puede no llegar a pulsar el botón de pánico o de emergencia con la suficiente rapidez.
- Aunque los detectores de humo han jugado un papel importante a la hora de reducir las muertes por incendios en casas particulares, puede que éstos no se activen o no avisen con prontitud por varias razones en un 35% de los incendios. Alguna de las razones por las que los detectores de humo utilizados conjuntamente con este sistema no funcionen son las siguientes. Los detectores de humo pueden haber sido instalados o colocados incorrectamente. Los detectores de humo pueden no detectar un incendio que empiezan donde el humo no llega a los detectores como las chimeneas, paredes, tejados o al otro lado de una puerta cerrada. Los detectores pueden no detectar que existe un incendio en otra parte de la residencia o edificio. Un detector en el segundo piso, por ejemplo puede no detectar un incendio en el primer piso o en el sótano. Por ultimo, los detectores de humo tienen límites de sensibilidad. Ningún detector de humo puede detectar todo tipo de incendios en todo momento. Generalmente, los detectores pueden no avisar de incendios provocados por descuidos y riegos de seguridad como fumar en la cama, explosiones violentas, escapes de gas, almacenamiento inadecuado de material inflamable, sobrecarga de circuitos eléctricos, niños jugando con cerillas o fuego (incendiarios). Dependiendo de la naturaleza del fuego y/o del lugar donde estén colocados los detectores de humo, aunque funcionen de la manera prevista, pueden no dar el suficiente tiempo de aviso para permitir que todos los ocupantes escapen con el tiempo suficiente para evitar la muerte o ser heridos.
- Los detectores de movimiento infrarrojos pasivos solo pueden detectar una intrusión si están dentro del alcance designado como muestra el diagrama de sus manuales de instalación. Éstos detectores no proporcionan un área de protección volumétrica. Crean múltiples rayos de protección, y una intrusión sólo puede ser detectada en áreas no obstruidas cubiertas por esos rayos. No pueden detectar ningún movimiento o intrusión que tenga lugar detrás de paredes, techos, suelos puertas cerradas, paredes o puertas de cristal y ventanas. Cualquier manipulación mecánica, enmascaramiento, pintar o cubrir mediante spray de cualquier producto los espejos, visores o cualquier parte del sistema óptico puede reducir la capacidad de detección. Los detectores infrarrojos pasivos detectan los cambios de temperatura, sin embargo si la temperatura del área protegida se aproxima a los márgenes de 32º a 40º C, el rendimiento puede disminuir.
- Los dispositivos de notificación de alarmas como las sirenas, zumbadores, timbres o campanas, pueden no alertar o despertar a personas dormidas si estas se encuentran al otro lado de puertas cerradas o parcialmente cerradas, por lo tanto son menos efectivos a la hora de despertar a personas que se encuentren en sus dormitorios. Incluso las personas que estén despiertas pueden no oír el aviso si el sonido de la alarma es amortiguado por el ruido de un equipo de música, radio, aire acondicionado u otro aparato, o por el tráfico. Por ultimo, las alarmas, aunque sean de gran potencia, no alertarán a personas con problemas auditivos.
- Las líneas telefónicas necesarias para transmitir señales de alarma desde las oficinas a la central receptora pueden estar fuera de servicio o temporalmente fuera de servicio. Las líneas telefónicas también pueden ser manipuladas por intrusos sofisticados
- Aunque el sistema responda a la emergencia como estaba previsto, los ocupantes pueden no tener tiempo suficiente para protegerse de la situación de emergencia. En el caso de un sistema supervisado, las autoridades pueden no responder adecuadamente.
- Este equipo, como otros dispositivos eléctricos, puede tener fallos con sus componentes. Aunque este equipo ha sido diseñado para durar hasta 10 años, los componentes electrónicos podrían fallar en cualquier momento.

La causa más común del fallo de un sistema de alarma cuando tiene lugar una intrusión o un incendio es el mantenimiento inadecuado. Este sistema de alarma debería ser probado semanalmente para asegurarse de que todos los sensores y transmisores funcionan correctamente. También deberían comprobarse la consola (y consola remota).

Los transmisores vía radio (utilizados en algunos sistemas) han sido diseñados para proporcionar una larga duración de las pilas en condiciones normales de uso. Las pilas pueden durar de 4 a 7 años, dependiendo del entorno, uso, y el dispositivo vía radio específico que se está utilizando. Factores externos como la humedad, altas o bajas temperaturas, cambios bruscos de temperatura, reducen la vida actual de la pila en una instalación determinada. Estos, sin embargo, pueden identificar una situación de baja batería, y por tanto concediendo tiempo para gestionar un cambio de pilas para mantener la protección de ese punto concreto en el sistema.

El dueño de un sistema de alarma instalado podría obtener una prima de riesgo inferior, pero un sistema de alarma no sustituye a un seguro. Los propietarios de casas, terrenos y los arrendatarios deberán seguir actuando prudentemente a la hora de protegerse y deberán seguir asegurando sus vidas y propiedades.

Seguimos desarrollando aparatos de protección nuevos y mejorados. Los usuarios de sistemas de alarma se deben a si mismos y a sus personas queridas y deben permanecer informados de estos desarrollos.

#### **GARANTIA LIMITADA**

Honeywell International, actuando a través de su división de seguridad Honeywell Security ("vendedor"), 165 Eileen Way, Syosset, New York 11791, garantiza que sus productos se adaptan a sus planes y especificaciones, que sus productos no tienen defectos, ni de material ni de fabricación, en condiciones normales de uso durante 24 meses desde la fecha de control impresa en el producto o, para productos que no tengan una fecha impresa de Honeywell Security, durante 12 meses a partir de la fecha de facturación, a no ser que el manual de instalación o catálogo establezcan un período más breve, en cuyo caso se aplica el período más breve. La obligación del vendedor se limita a la reparación o reposición, a su elección, libre de cargo en cuanto a material o mano de obra, de cualquier producto que se demuestre que no cumple las especificaciones del vendedor o que resulte ser defectuoso en materiales o fabricación en condiciones normales de uso y operatividad. El vendedor no tendrá ninguna obligación bajo esta garantía limitada ni por ningún otro concepto si el producto ha sido manipulado o reparado incorrectamente por personas que no pertenezcan al servicio de fábrica de Honeywell. La conexión de cualquier(es) aparato(s) al bus de datos de un sistema de seguridad de Honeywell (ej., el bus de datos del teclado) que no sea fabricado o aprobado por Honeywell anula la garantía. Para servicio bajo la garantía, devuelve lo(s) producto(s), transportación pre-pagado, al distribuidor autorizada más cerca.

NO EXISTE NINGUNA GARANTIA, EXPRESA O IMPLICITA DE ADECUACION PARA LA COMERCIALIZACION, O ADECUACION PARA UN PROPOSITO PARTICULAR, O DE CUALQUIER OTRO TIPO, QUE SE EXTIENDA MAS ALLA DE LA DESCRIPCION AQUÍ PRESENTE. EN NINGUN CASO, EL VENDEDOR SERA RESPONSABLE ANTE NADIE POR CUALESQUIERA DAÑOS CONSECUENCIALES O INCIDENTALES POR INCUMPLIMIENTO DE ESTA O DE CUALQUIER OTRA GARANTIA, EXPRESA O IMPLICITA, O BAJO NINGUNA OTRA BASE DE RESPONSABILIDAD CUALQUIERA, AUNQUE LA PERDIDA O DAÑOS SEAN CAUSADOS POR LA PROPIA NEGLIGENCIA O FALTA DEL VENDEDOR.

El vendedor no garantiza que los productos que vende no puedan ser atenuados ó circunvenidos; que los productos evitarán lesiones personales o pérdidas de propiedad por robo, incendio o por cualquier otra razón; o que los productos proporcionarán en todos los casos la protección y alarmas adecuados. El cliente entenderá que un sistema de seguridad cuya instalación y mantenimiento se realizan de la manera apropiada sólo puede reducir el riesgo de robo, incendio u otros incidentes que ocurran sin tener una alarma, pero no es un seguro o garantía de que esto no ocurrirá o que no resultará en daños personales o de propiedad. CONSECUENTEMENTE, EL VENDEDOR NO TIENE NINGUNA RESPONSABILIDAD POR CUALESQUIERA LESIONES PERSONALES, DAÑOS A LA PROPIEDAD O CUALQUIER OTRA PERDIDA BASADAS EN UNA RECLAMACION QUE EL PRODUCTO NO FUNCIONO A LA HORA DE DAR UNA ALARMA, SIN EMBARGO, SI EL VENDEDOR RESULTA SER RESPONSABLE, YA SEA DIRECTA O INDIRECTAMENTE DE CUALQUIER PERDIDA O DAÑO QUE RESULTE DE ESTA GARANTIA LIMITADA O DE OTRA MANERA, INDEPENDIENTEMENTE DE LA CUASA U ORIGEN, LA RESPONSABILIDAD MAXIMA DEL VENDEOR NO EXCEDERA EN NINGUN CASO EL PRECIO DE COMPRA DEL PRODUCTO, QUE SERA LA COMPENSACION COMPLETA Y EXCLUSIVA QUE PODRA OBTENER CONTRA EL VENDEDOR. Esta garantía sustituye cualquier garantía anterior y es la única garantía dada por el vendedor sobre este producto. No se autoriza ningún aumento o modificación, escrito o verbal, de la obligación asumida bajo esta Garantía Limitada.

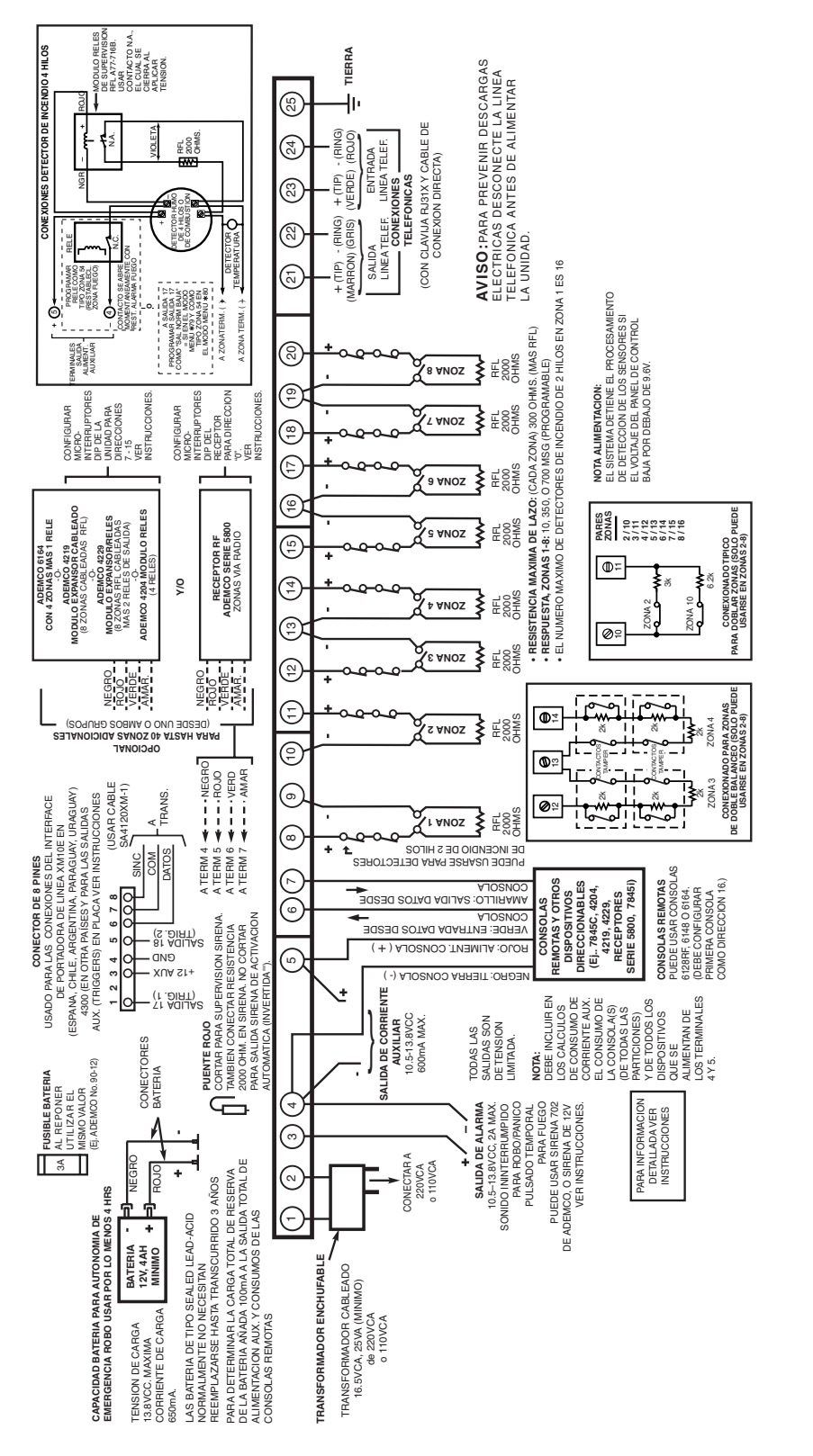

# **Honeywell**

165 Eileen Way, Syosset, NY 11791 Copyright © 2006 Honeywell International Inc. www.honeywell.com/security

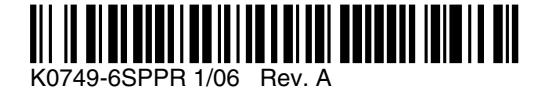

**ADEMCO VISTA-48LA DIAGRAMA DE CONEXIONES** V48LA-SP-SOC-V0 ADEMCO VISTA-48LA DIAGRAMA DE CONEXIONES

V48LA-SP-SOC-V0